[认证](https://zhiliao.h3c.com/questions/catesDis/1342) **[朱天奇](https://zhiliao.h3c.com/User/other/29833)** 2019-04-08 发表

## 组网及说明

作为当前非常火的认证上网方式,微信认证给商家带来很多便利,当顾客进店消费通常会问有没有WIF I, 作为服务员、店家告知WIFI密码给顾客是应该的, 但是一天这么多人, 每个人都问难免会烦躁。微 信认证无疑是最好的选择,在店铺外贴张海报"关注微信公众号点击我要上网即可上网"。而顾客进店使 用WIFI必须关注微信公众号,这对商家来说便于以后推送更多好吃、好看、好玩的新品给顾客,同时 增加顾客的回头率。

本篇案例以MSR810-W-Winet为例,下接普通胖AP做无线网络覆盖。

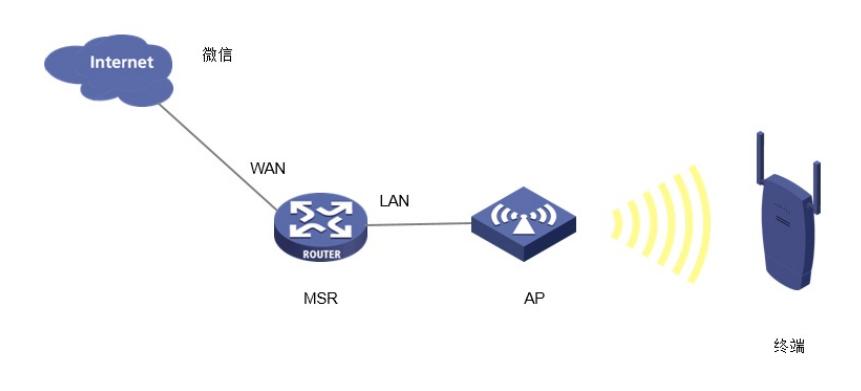

## 配置步骤

#WEB配置相对来说比较简单,在规划好网络后,针对要做微信认证的接口进行设置,登录设备的WE B界面后,点击左侧的"认证管理"->"Portal认证"后,可以看到认证设置。

|               | <b>H3C</b> |               |                    |                |
|---------------|------------|---------------|--------------------|----------------|
|               |            |               | Portal认证           |                |
| $\mathcal{C}$ | 系统信息       |               |                    |                |
| 6             | 快速设置       |               | 认证设置<br>免认证MAC     | 免认证IP          |
| $\bigoplus$   | 网络设置       | $\,$          |                    |                |
| 靐             | 上网行为管理     | $\mathcal{P}$ | 认证服务               | 微信认证           |
| 6             | 网络安全       | $\mathcal{P}$ | 认证服务接口 2<br>会话超时时间 | Vlan1<br>60 分钟 |
| $\bigoplus$   | 认证管理       | $\checkmark$  | 认证页面               | 预览             |
|               | Portal认证   |               | 设置                 |                |
|               | PPPoE服务器   |               |                    |                |
|               | 用户管理       |               |                    |                |
| $\bigoplus$   | 虚拟专网       | $\mathcal{P}$ |                    |                |
| $\bf Q$       | 高级选项       | $\mathbf{z}$  |                    |                |
| E             | 系统工具       | $\mathcal{P}$ |                    |                |

#"微信DNS"输入要保证和公众号的设置一致。

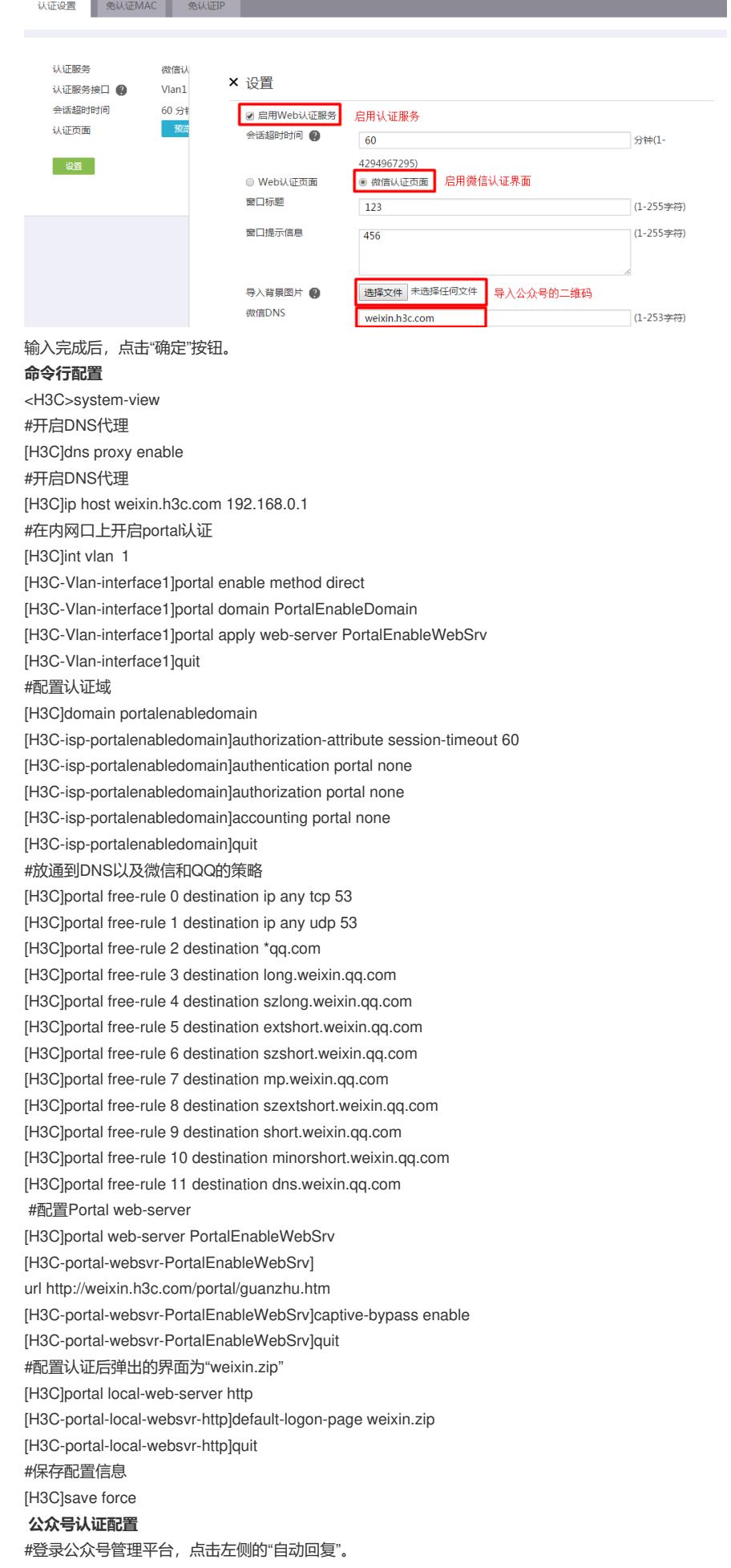

\_\_\_\_\_\_\_

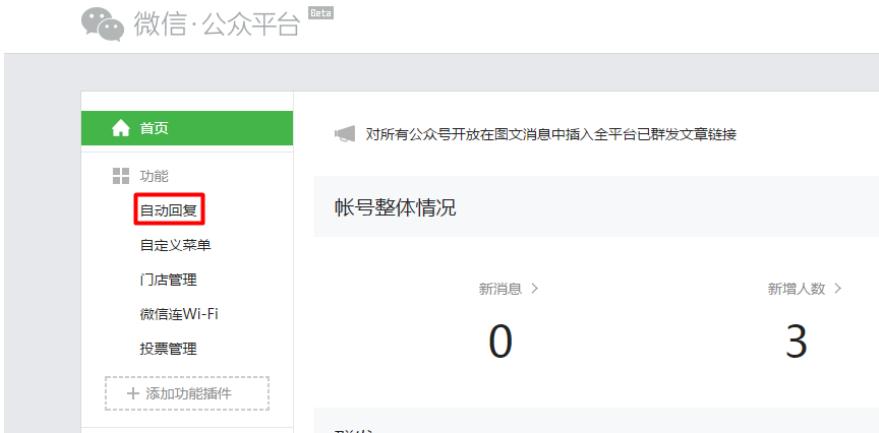

## #在被添加自动回复文本框里输入自定义的URL:

<a href="http://weixin.h3c.com/portal/wxlogin.html?type=ip">点击上网</a>

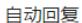

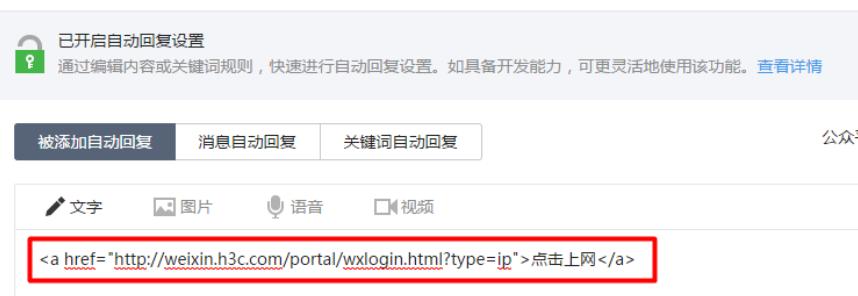

#保存后,还需要针对已经关注过的微信用户,做关键字回复,例如回复公众号"上网",就回复认证链 接给用户。

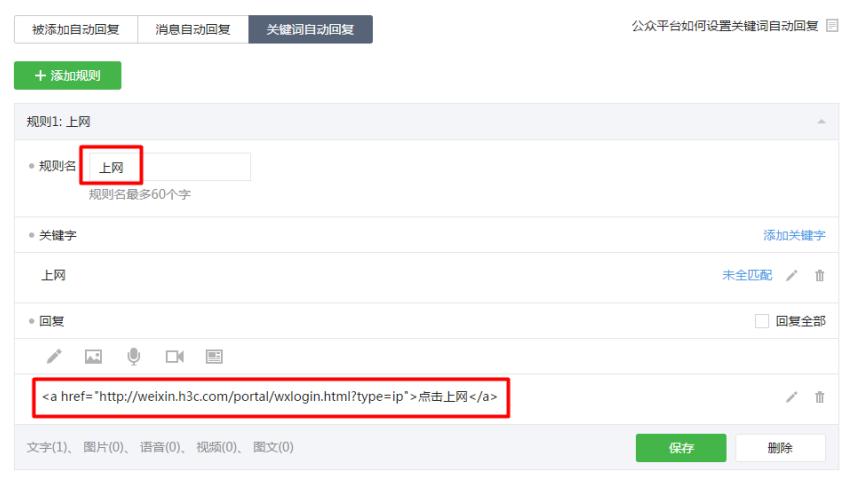

## 配置关键点

1、 WEB配置完成后, 仅允许MSR直连的无线终端进行认证, 即网关在MSR上, 如果现场有跨三层的 终端进行认证,需要在启用Portal的接口上启用portal enable method layer3, 用这条命令替换上面的 命令portal enable method direct。

2、 WEB配置完成后,需要在命令行portal web-server下手动输入captive-bypass enable,该命令用 来禁止IOS或者Android自动弹Portal页面。

3、 在公众号填写的链接请不要填错,要保证和MSR的配置一致。

4、 上传微信二维码的图片的时候,需要注意对图片的大小以及名字有一定的要求

5、 使用本地微信认证的时候,需要开启设备的本地dns代理,以及在设备的dhcp中定义dns-list为设 备本地的地址。